# Setting Up Security For the Viewer Seat

#### In This Article:

- Viewer Seat Security Setup Task List
- Default Functional Security Settings
- To Create the Viewer Seat Security Group and Set Permissions
- To Hide or Display Specific Objects

## **Viewer Seat Security Setup Task List**

Your 25Live administrator working in <u>Series25 Group Administration</u> needs to perform the following security administrative tasks to set up the 25Live Viewer Seat:

- 1. Create the Viewer Seat security group
- 2. Edit any necessary functional security permissions
- 3. Edit object security for any objects (events, locations, resources, reports, or organizations) that will need to be actionable to 25Live Viewers

# **Default Functional Security Settings**

Below are the pre-selected functional security settings for the View Only security group template which define the limited actions this type of user can perform. All other functional settings are set "No".

### **Event Settings**

• Administrative: 33.0 Override Event Quotas = Yes

### **Location Settings**

- Basic: 16.0 Basic Location Searching = Yes
- Basic: 16.1 Advanced Location Search and Manage Personal Searches = Yes

#### **Resource Settings**

- Basic: 18.0 Basic Resource Searching = Yes
- Basic: 18.1 Advanced Resource Search and Manage Personal Searches = Yes

#### **Contact Settings**

• Basic: 9.0 View Contacts = Yes

### Organization Settings

- Basic: 20.0 Basic Organization Searching = Yes
- Basic: 20.1 Advanced Organization Search and Manage Personal Searches = Yes

# To Create the Viewer Seat Security Group and Set Permissions

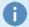

Note: The Viewer Seat Should Have Its Own Security Group

Because the 25Live Viewer Seat has special security needs, create a functional security group using the View Only security group template that has the Viewer Seat user as its only member, as described below.

You must copy a security group template—in this case, the View Only template is recommended—to begin adding your own Viewer Seat security group.

- 1. Sign in to Series25 Group Administration as an administrator.
- 2. Select the (-2) security group and click Copy.
- 3. Enter a unique name for the group and a description (optional). From the **Copy group and go to...** dropdown, select **Configure Group Security**.
- 4. Change any pre-selected functional security access permission as needed.
  - · For more information on event security permissions, see: Permissions to Create, View, or Edit an Event
- 5. Update object security access rights through Configure... > Event/Location/Organization/Report/Resource Security to control whether objects of that type can be viewed and/or acted upon in 25Live. The default object security setting will depend on your Default Security for that object.
  - o For more information, see: Object Security and Assignment Policy Explained &

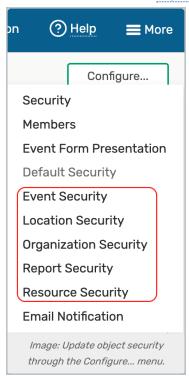

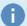

#### **Note: Master Definitions**

If you leave any of the "View All [Event/Location/Resource/Organization/Contact] Master Definitions (Not Just Abridged List)" permissions set "No" for Viewers, they will see only the abridged master definition items that have been selected System Settings > Master Definitions.

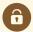

#### **Security Note: Master Definitions**

Basic Options Group Administration settings 15.0, 17.0, 19.0, 21.0, and 23.0 control whether users can view all or abridged Master Definitions.

## To Hide or Display Specific Objects

The 25Live Viewer Seat will need "View Only" object security rights (at minimum) for any object you need them to see.

- To learn more about object security, see Object Security and Assignment Policy Explained
- To learn how to edit object security for all objects except events, see Configuring Object Security
- To learn how to edit object security for events, see Configuring Object Security for Events, Folders, and Cabinets

If your <u>default object security</u> for any object is set to "**Not Visible**" for the Viewer Seat security group in **Group Administration > Configure... > Default Security**, when new objects of these types are created they will not be viewable by Viewers in 25Live until you change the group's default object security setting to, at minimum, "**View Only**."